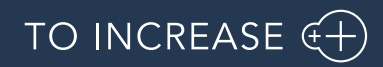

Author: Krishna Chaitanya Polapragada

## Advanced Manufacturing and Project Planning 10.6.4.152 for

Dynamics 365 for Finance and Operations 10.0

Release Notes

# Table of Contents

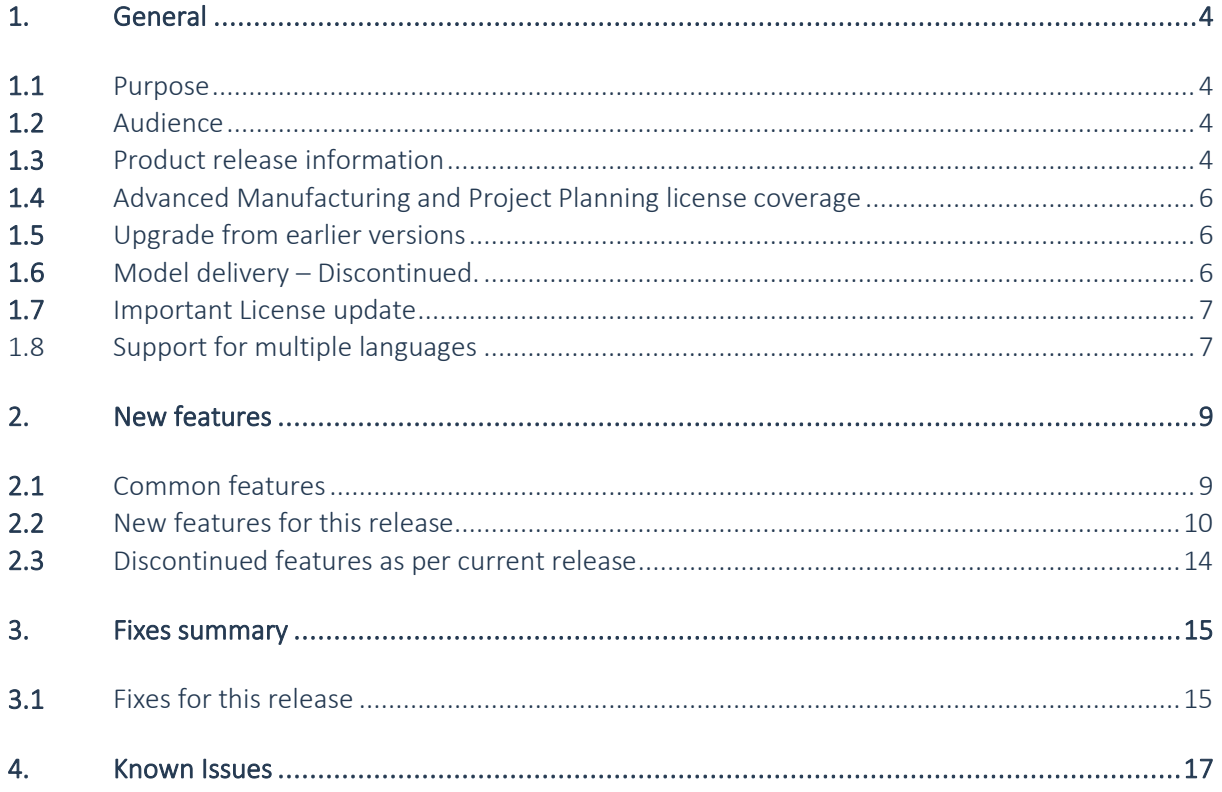

# Document Information

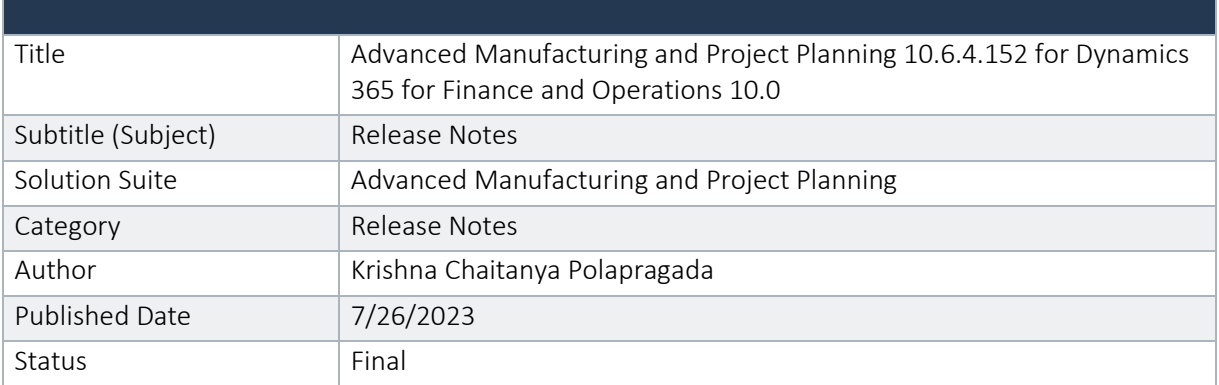

#### © Copyright To-Increase 2019. All rights reserved.

The information in this document is subject to change without notice. No part of this document may be reproduced, stored or transmitted in any form or by any means, electronic or mechanical, for any purpose, without the express written permission of To-Increase B.V. To-Increase B.V. assumes no liability for any damages incurred, directly or indirectly, from any errors, omissions or discrepancies between the software and the information contained in this document.

# <span id="page-3-0"></span>1. General

## <span id="page-3-1"></span>1.1 Purpose

This document describes the functionality developed for Advanced Manufacturing and Project Planning 10.6.4.152 for Dynamics 365 for Finance and Operations 10.0.

Purpose of this release is:

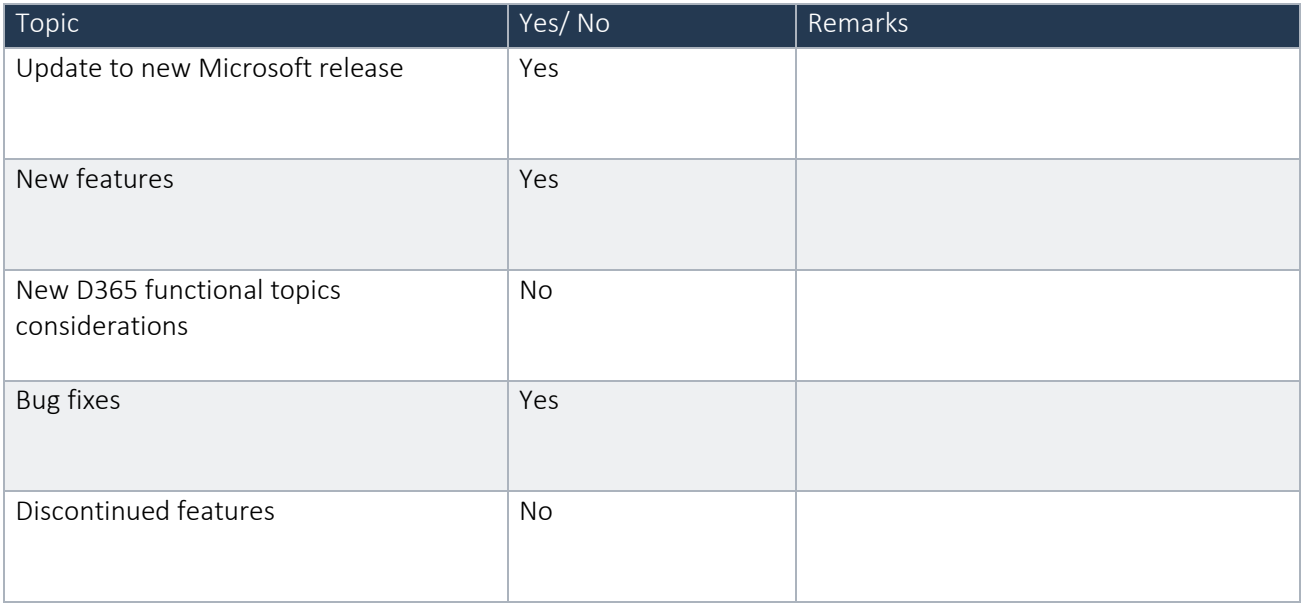

<span id="page-3-2"></span>See chapter 4 for known issues.

### 1.2 Audience

The audience for this document is certified partners selling and implementing as well as customers who have bought the solution.

## <span id="page-3-3"></span>1.3 Product release information

*Advanced Manufacturing and Project Planning 10.6.4.152 for Dynamics 365 Finance and Dynamics 365 Supply Chain Management (10.0) is built upon D365 version 10.0.32. Since Microsoft maintains a no breaking changes policy, the fact that this release is built on this version means that it can be applied to an environment running on D365 version 10.0.32 or any later version and the application should compile without any issues. However, as we have only functionally validated this version against D365 version 10.0.34, we recommend applying our TI product release on that MS version as well. If you deviate from this (and thus apply the release to a different version), we recommend performing a more thorough round of testing before applying the release to a production environment.*

*This is summarized in the following table.*

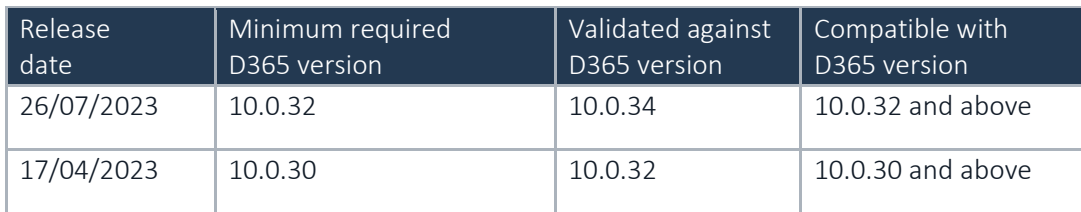

*In case of an Error, To-Increase may provide a Hotfix on a reasonable efforts basis in a way it considers appropriate in its discretion. To-Increase cannot be obliged to provide Hotfixes if Client has not deployed the latest Release or the Release second to the latest Release and/or is not using a supported version of Microsoft Dynamics.*

*To ensure our customers can fully leverage the latest enhancements, features, and quality improvements, we are committed to providing increased support by keeping them updated with the most recent releases. Our data indicates that customers on the latest version experience fewer issues and requests, demonstrate greater resilience, and effectively enhance their organizational efficiency.*

*More information about our latest available product versions, the latest validate GA-versions from Microsoft as well as the Minimum MS version required, please visit this page : [Knowledge Base -](https://eur04.safelinks.protection.outlook.com/?url=https%3A%2F%2Fsupport.to-increase.com%2Fticsm%3Fid%3Dkb_article%26sys_id%3D55b8952e47abeddc70e98c21e36d4355&data=05%7C01%7CKrishna.polapragada%40to-increase.com%7C784c915fea514db5c08308db7b998546%7C2076b213fb3f4bcb996cc5276d6d7815%7C0%7C0%7C638239671520132796%7CUnknown%7CTWFpbGZsb3d8eyJWIjoiMC4wLjAwMDAiLCJQIjoiV2luMzIiLCJBTiI6Ik1haWwiLCJXVCI6Mn0%3D%7C3000%7C%7C%7C&sdata=FnlsK4UWA%2BdM6p04k%2BPNE2CEzPSnkDOdMdLIo8NuxOU%3D&reserved=0) Support - To-Increase*

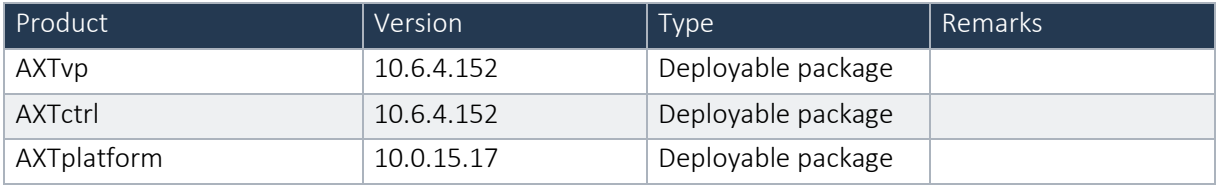

#### Important notes:

The minimal required AXtension® Planning & Control and AXtension® Invoice Processing versions for AXtension® Planning & Control - Subcontractor Management to work are:

AXtension® Planning & Control release 10.2.0.94

AXtension® Invoice Processing release 10.5.8.304

Advanced Manufacturing and Project Planning is compatible with the following solutions for Dynamics 365 for Finance and Operations.

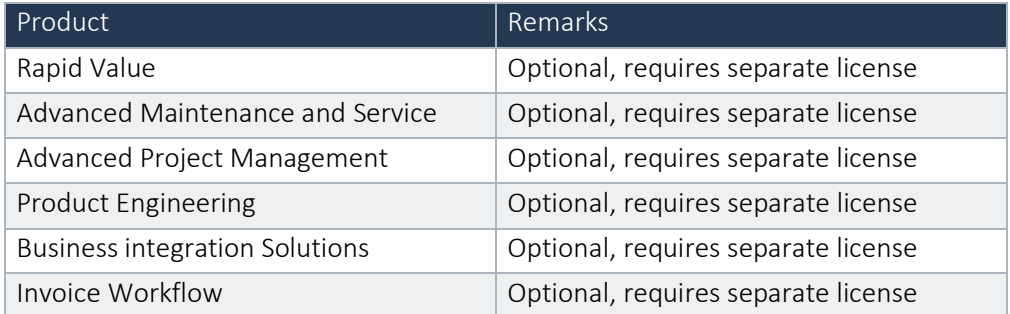

Note that it cannot be excluded that above solutions may require merge efforts when applying them in one combined installation. This may affect functions and features of one or more of these solutions.

## <span id="page-5-0"></span>1.4 Advanced Manufacturing and Project Planning license coverage

Advanced Manufacturing and Project Planning is governed by licenses that control access to specific functions and features.

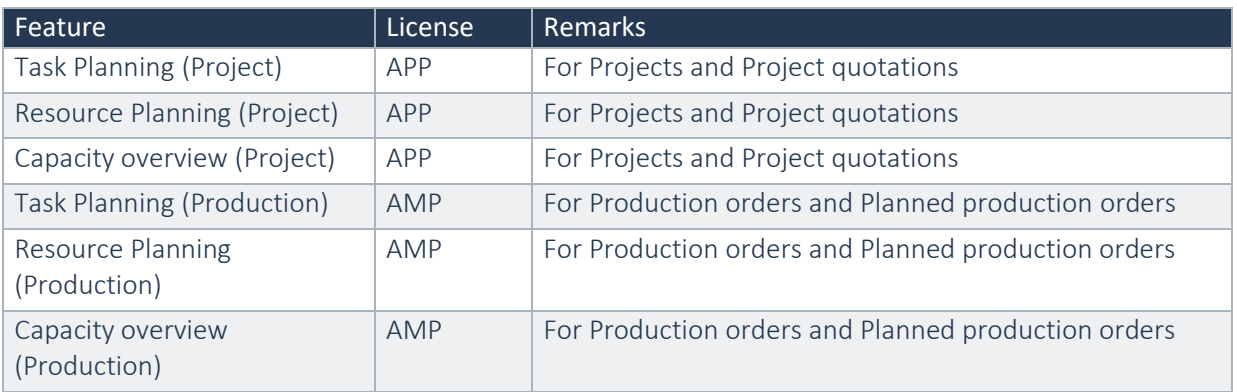

When both licenses are present, Advanced Manufacturing Planning works seamlessly with Advanced Project Planning.

## <span id="page-5-1"></span>1.5 Upgrade from earlier versions

Upgrade of Advanced Manufacturing and Project Planning from Advanced Project Planning for D365 7.3 onwards is supported via the use of the migration process and tooling as required to upgrade from Microsoft Dynamics 365 for Operations.

#### Important update:

If any customer plans to update to any build later than 10.0.29 for APM, you must uptake this latest release delivered on the top of 10.0.28 initially to get rid of any compilation errors.

## <span id="page-5-2"></span>1.6 Model delivery - Discontinued.

Models are no longer going to be released from the current version.

If you still require the models, please contact our support team with a business reason.

#Note: If you have installed models from any of the previous releases of AMPP, you must remove them before installing AMPP 10.6.4.152 or later.

## <span id="page-6-0"></span>1.7 Important License update

The code signing certificate that is used for licensing the Axtension solutions is renewed. New licenses must be installed with this or later versions.

## <span id="page-6-1"></span>1.8 Support for multiple languages

At To-Increase, we are constantly working to upgrade our solutions and encourage customers to participate by sharing feedback. We had earlier launched an in-app feedback option in our D365 solutions, where our customers can share their feedback and requests while using our solutions. We did receive multiple requests for translations in other (European) languages. We picked the most requested languages and added it to our roadmap.

From April 2023 release, we do support Advanced Project Management in 10 different languages out of the box. The user interface is, as part of the strategy, available in the next languages: English (US), German, French, Spanish, Portuguese, Dutch, Italian, Norwegian, Swedish, Danish.

To-Increase is using the Microsoft Dynamics 365 Translation Service for automated translations of user interface elements. In our solutions we use standard labels and new solution specific labels. The standard labels are already provided with translations done by Microsoft. The solution specific labels are now also available to users in more languages.

As we used automated translations and reused existing labels it might be the case that some translations are wrongly translated. With a single translation unit, the AI powered translation service is not aware if it should be translated as noun or verb. Some words do have multiple meanings, like "application". It could be related to recruitment or a software solution. If you come across such issue, please use the in-app feedback, or create a support case, so we can improve the translations for future releases.

If you are in the need for other languages or your business requires a different term, you can extend the label files with a small development effort.

If you have customizations on the translations in your current environment, check if this is done in a separate extension model and correct extension naming convention. If e.g., the name of the To-Increase label file in the English language is TILabel.en-US.label.txt, the new translation in German provided by To-Increase will get the file name TILabel.de.label.txt. Ensure your customization will then have a naming convention including the keyword extension. A German extension label file has then the name TILabel\_extension.de.label.txt. The extension labels will have priority above the standard provided labels. You can also choose to remove your labels and uptake our new standard translations.

The next label file(s) are part of this release: List all label files.

LABEL.en-us.label.txt LABEL.da.label.txt LABEL.de.label.txt LABEL.es.label.txt LABEL.fr.label.txt LABEL.it.label.txt LABEL.nb-NO.label.txt LABEL.nl.label.txt

LABEL.pt-PT.label.txt LABEL.sv.label.txt

Excluded from our translations:

- To-Increase will continue to offer its services to customers and partners in English.
- Our website, product documentation, release notes, and any other updates will be available in English only.

# <span id="page-8-1"></span><span id="page-8-0"></span>2. New features

## 2.1 Common features

To-Increase is offering various add-on solutions. Some features and technical solutions are common or could be common for all our solutions on the Dynamics 365 Finance and Operations platform. As of November 2022, we will start leveraging a new common library model.

The common library model will be a centralized location where the new common features will be added automatically, and customers don't have to make an additional effort to update the build pipelines after the first enablement of this model.

ISV licensing is technically supported with a code signing certificate. The certificate we must use is expiring every three years, next up for renewal in 2023. Soon, our solutions will refer to this common model for the code signing certificate, instead of maintaining it separately in all our solutions.

Next to technical content, the common library comes with features which are beneficial to our customers. E.g., a solutions Management dashboard gives a clear view of currently installed versions, status of license, option to renew licenses without any downtime, easy access to release notes and documentation, and the ability to leave feedback through the in-app feedback system.

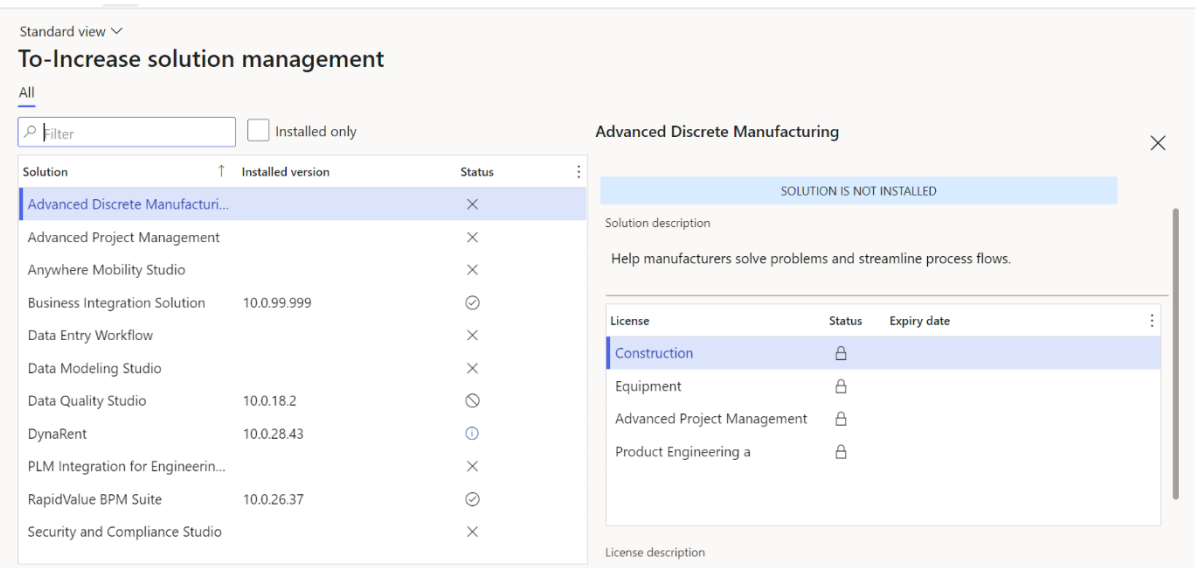

On all To-Increase forms, there is on the left-top of the forms a smiley icon in the menu where you can provide us feedback, suggestions, and ideas so we can learn how improve our solutions.

#### To-Increase would love your feedback!

Please rate your experience in using the All solutions screen.

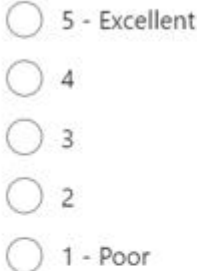

Please tell us why you chose the rating. Additional insights would help us improve our products further.

Thank you for providing us feedback!

Your privacy is important to us. To protect your privacy, please don't include any personal information.

> Submit Cancel

## <span id="page-9-0"></span>2.2 New features for this release

#### Feature | Fields from critical path calculation available as column in the standard WBS

We added the possibility to use the fields from the critical path calculation as columns in the grid on the standard Work breakdown structure form.

#### Feature | Suggested resource based on AND condition for required competence on activity.

If required competencies are specified on an activity, for competences of the same type (i.e. skill) only one of the competences of that type had to match for suggested resources. This has been changed so a resource needs to meet all required competences of all types to match for suggested resources. So if for an activity 3 skills are required, a resource is only showed as suggested resource if the resource has all 3 skills.

#### Feature | Added support for critical path fields in gantt control table setup

We added the following fields from the critical path calculation as possible task planning columns: Start float, Finish float, Free float, Earliest start, Earliest finish, Latest start, Latest finish.

#### Feature | Add realized sub-assembly costs to production orders.

Currently the costs of sub-assemblies are added as realized costs to the parent production order when the sub-assembly is consumed by the parent production order.

For project related production orders all realized sub-assembly costs must be added as realized costs to the parent production order. This applies to production orders that have 1:1 relation to their subassemblies.

#### Feature | Include total cost amount in actual cost overview.

The actual cost overview of both a progress & estimate data set and the reporting data, now also shows the total cost amount.

#### Feature | Replace standard D365 predecessors with AXtension® links in WBS.

We have added logic to replace standard D365 predecessors that are present in a work breakdown structure with the equivalent AXtension® links.

= If an equivalent AXtension® link already exists between the specified tasks the predecessor value in WBS is simply removed

- = Any existing predecessors in the WBS will be converted upon publishing the WBS
- = After importing a WBS template any existing predecessor links will be replaced by AXtension® links

= After creating new draft from a published WBS any existing predecessor links will be replaced by AXtension® links

There is also a new data update task available in the Planning & Control data update cockpit that can be used to replace the existing standard D365 predecessors with AXtension® links in all draft WBS versions.

#### Feature | Visualize if additional skills are required

Assignments & tasks are marked in the Resource planning if required competences have been added to the task with a Forward Hatch

#### Feature | Visualize approved planned orders

Visualize planned orders that are approved in the Resource planning with a Backward hatch.

#### Feature | Production order in simulation manual unlock

It is no longer possible to manually unlock a production order which is in simulation.

#### Feature | Production Simulation

The option has been added to create a simulation of the production planning for a certain time frame and site. Production orders can be added to a simulation. Within the simulation the production order jobs or operations can be rescheduled, both in time and resources, without affecting the actual planning of the order.

- When confirming a simulation, the planning from the simulation will become the actual planning for the orders in the simulation.

- When discarding a simulation, the simulation will be removed, and no changes are made to the actual planning.

Production orders that are part of a simulation are locked and actual rescheduling or the orders is not possible while in simulation.

- The simulation ID is shown on the production order list page and detail in case a production order is part of a simulation

- The lock icon in the gantt charts is coloured red for production orders that are part of a simulation

#### Feature | Ability to update multiple activities at once (bulk edit)

As a project manager I need to be able to update multiple activities quickly to increase my efficiency and reduce mistakes. Performance is very important.

On the Task planning there is a Bulk edit option which shows a quick edit grid showing all the activities in context of the WBS structure.

It is possible to update the task name, duration, effort, number of resources & the project category. Switching between task information and cost and revenue lines.

For the cost and revenue lines it is possible to update the description, category, quantity, cost price, sales price, item number, sales category and line property.

When there is Bulk edit session for a draft version then the WBS and Task planning will be read-only.

#### Feature | New planning parameters color for "simulation order" in resource planning

There is an option to set the color like production order on a simulation order. When specify the colors for production there is an extra "order type" added "simulation order" to specify that this color setting will be used for production orders in the Simulation planning.

#### Feature | Capacity overview Simulation planning

When the Capacity overview opened from the Simulation planning an extra value at the bottom of a cell should be added to display the delta between the actual production orders load and de load of the simulation.

The first value in a cell is % of the load related to the capacity. There is a toggle "Include simulation" available to include the delta between the real production data and simulation to calculate the %.

#### Feature | Ability to see travel distance between resource and activity.

It is now possible to see the distance between a resource and an activity during the resource selection. The location of an activity can also be seen and adjusted on the activity.

#### Feature | Workflow Cost control budget version approval

A new workflow 'Cost control budget version approval', allowing the review and approval of the last version of cost control budget versions on the related form, is now available in the Project management and accounting workflows. In order to submit, all required group lines should be available, all lines should be distributed 100% if a period is specified on the header and "report on this level" should be set at the lowest level in the CBS structure. Whilst a cost control budget version is in the workflow, it cannot be altered.

#### Feature | Invoice Processing integration: Retrieve committed costs based on invoice contracts

When both Subcontractor management and Invoice Processing are enabled, it is now also possible to collect committed costs from invoice contracts.

= Additional parameters are available to enable hard and/or soft committed costs from invoice contracts

= It is possible to drill through to the invoice contracts committed costs

#### Feature | Add period start date as additional information to the period description

In case all cost control budget period settings have been set, the budget- and revenue period split will display the start date for each period.

#### Feature | Prevent undo when production order is locked

It is no longer possible to undo a simulation planning in case one of the involved production orders is currently locked. The user will receive a message regarding this matter.

#### Feature | Show expected future workflow actions

A new feature 'Workflow simulation' is added.

This new feature will show the required workflow actions and approvals that are expected to occur in the future for budget adjustment requests an budget versions with a pending workflow, based on the current state of the workflow.

#### Feature | Start date is leading for new cost control budget

When a cost control budget is created, the start date will be leading by default.

Feature | Add parameter - locked cost control budget required

On the 'Project management and accounting parameters', tab 'Project stages' the project stages can be configured. On the 'Project stage rules' that can be defined on each stage and project type, the option 'Locked cost control budget required' is added, indicating whether a locked cost control budget is required for the stage and project type.

When changing the project stage it is validated if a locked cost control budget version is required for the project stage. If a locked cost control budget version is required but not present a warning is given and the project cannot be changed to that stage.

When unlocking a cost control budget version, it is validated if at least one linked project is in a state that requires a locked cost control budget version. If this is the case a warning is given and the cost control version cannot be unlocked.

All validations only apply to projects that have budgeting method 'Cost control' or 'Standard and Cost control'.

The budgeting method of a project cannot be changed if the project type and stage require a locked cost control budget.

#### Feature | Create budget baseline on transfer to project from quote

In the wizard for transferring a project quotation to a project the option has been added to automatically create a AXtension® Cost Control budget for the project. The options in the wizard for creating the budget are similar to the options currently available when creating a budget from a project.

#### Feature | Create extra periods on cost control budget

The function for creating a new cost control budget based on a project plan currently has the option to set the periods information on the budget based on the dates of the project.

This function will calculate the number of calculated periods and then increase that number of periods with another 50%

#### Feature | The budget will automatically be deleted when the last budget versions is deleted

The budget and all its related data (like CBS, exchange rates, responsible workers) will now automatically be deleted in case the last budget version is deleted

#### Feature | Allow revenue lines to be updated via adjustment request

It is now possible to recalculate revenue lines on a budget via an adjustment request.

#### Feature | Undo simulation in planning actions log

It is possible to undo a simulation from the planning actions log. The related logging is not visible in the resource planning and the other way around.

#### Feature | Active budget version functionality

New functionality is added to the budget version that is related to locking and activating budget versions.

= The latest budget version will only become the active version after it is locked

= Manually locking a budget version is only possible in case the budget version approval workflow is not used

- = User must confirm before a budget version is locked
- manually
- = Unlocking a budget version is no longer allowed
- = An active budget version is required to create a progress and estimate set
- = An active budget version is required to open a reporting dataset
- = All processes related to the budget, react, and validate against the active budget version

#### Feature | Read only data entity for budget version

There is a read only data entity for a budget version that can be used in AXtension® Content Gate. The data entity has the fields: BudgetID, BudgetversionRecID and BudgetVersionDescription

#### Feature | Expected content rule: Budget version is sent to workflow

An expected content rule can be defined to validate if all expected content is present in AXtension® Content Gate when a budget version is submitted to workflow

## <span id="page-13-0"></span>2.3 Discontinued features as per current release

No functional topics were discontinued in this release.

# <span id="page-14-0"></span>3. Fixes summary

## <span id="page-14-1"></span>3.1 Fixes for this release

#### Bug | Failed to resolve configuration property value for property Feedback quantity.

When the feedback quantity as property to show was set in the production tooltip, task name or task description, this resulted in 'Failed to resolve configuration property value for property Feedback quantity' errors when opening the planning. This issue has been resolved.

#### Bug | Capacity overview does not allow change of Masterplan

The capacity overview did not take the master plan form chart preferences into account. Changing the plan in the preferences had no effect on the data displayed in the capacity overview. This issue has been fixed.

#### Bug | Committed costs lost for invoiced but not consumed purchase order.

Costs for invoiced but not consumed purchase orders were not displayed correctlry in the progress and estimate data set of the related cost control budget. The costs did not show up as committed costs and also not as actual costs. This has been changed so these costs are shown as hard committed costs in the progress and estimate data set.

#### Bug | Incorrect scheduling start-start or finish-finish tasks with negative delays

Tasks with start-start or finish-finish relations that have negative delays, were not scheduled correctly. This issue has been solved.

#### Bug | Update estimated hours remain from 0 to e.g. 10 causes message "Attempted to divide by zero"

Changes in estimated hours remain on a task are distributed to the hour cost lines for the task, based on the estimated hours remain of the estimate. In case the estimated hours remain of an activity were changed from 0 to a value i.e. 10, the recalculation of the estimated hours remain resulted in a division by zero error. This has been changed. In case the original estimated hours remain of the activity was 0, the estimated hours remain on an hour cost line is calculated based on the quantity of the cost line and the total effort for the activity.

#### Bug | Unable to replace CBS code on posted transactions

On posted project transactions the CBS code can be changed. On the posted transactions the original CBS code was always shown; not the current actual CBS code. This has been fixed.

#### Bug | CBS code assignment for electronic time card bookings not correct

When transferring project activity transactions from the electronic timecard, the CBS code on the created hour journal was only correct for the first created journal line. All preceding journal lines would get the same (first) CBS code. This issue has been fixed, so CBS code is set to the CBS code related to the activity for the transaction.

#### Bug | Cannot save new task in Task planning for project quotation

It was not possible to create a new task for a project quotation from within the task planning. This issue is now fixed

#### Bug | Next not available when transfering quote to project without cost control budget creation enabled

Next action at create cost control budget step in the transfer to project wizard should be available regardless if a cost control budget is created or not.

#### Bug | No category for non-budget lines in dataset

Non-budgeted transactions should always show the category when the match transaction parameter is set to CBS Code and category.

#### Bug | Closed tasks can be moved

If a task is closed, the related start- and finish date can no longer be adjusted. The task can therefore no longer be moved.

#### Bug | Unable to select resource group on project activity

When edit an activity from the published Task planning it is not possible to add a resource group to the activity. When add a resource and on the dialog select resource type 'Equipment' it is possible to select a resource group, but it will throw a warning that the resource cannot be found.

#### Bug | CBS code hierarchy missing when add new line

For a project with a cost control budget create a PO and generate standard invoice for the PO.

On the PO select a line and set the project. Notice that the dropdown for the CBS code field is empty, while we expect that the CBS code(s) of the project should be shown.

# <span id="page-16-0"></span>4. Known Issues

- Initialise: Calendar does not exist In some cases, the message is thrown while launching the resource planning form in projects
- For resource assignments without a role do not show on the project resource planning but the assignments are there.
- When adding a human resource with specific competences in the 'Edit assignments' form, and in the competences one or more certifications are specified, the lookup does not open and one or more warnings ('Resource certificate search criteria was not applicable to the query'). Not closing this warning will open the lookup when trying again (the lookup only opens if the warning is still visible). This issue occurs when feature 'Enable project resource scheduling performance enhancement feature' is not enabled. This issue is caused by a standard D365 issue and is solved in 10.0.28.